STATUS: **OCT 2023**

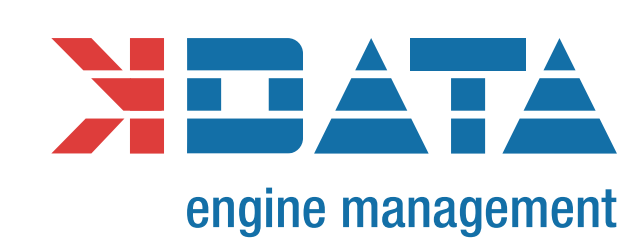

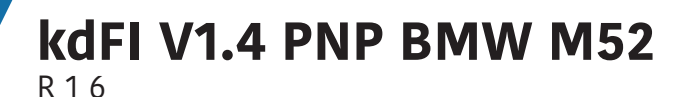

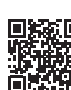

**https://download.k-data.org**

On the website, you will find the latest information and documentation. **USER MANUAL: ENGLISH WWW.K-DATA.ORG**

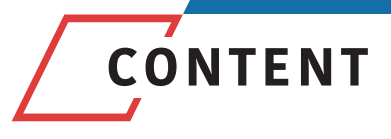

# **1. INTRODUCTION**

# **2. SCOPE OF DELIVERY**

# **3. SOFTWARE**

- 3.1. USB Driver<br>3.2. Tunerstudio
- **Tunerstudio**

# **4. CONNECTION**

- Cable Types
- 4.2. Fuses<br>4.3. USB P
- 4.3. USB Port<br>4.4. Assignme
- 4.4. Assignment of the Additional Terminals

# **5. COMMISSIONING**

- 5.1. LEDs
- 5.2. Speed Measurement
- 5.3. Sensors
- 5.4. Throttle Potentiometer<br>5.5. Digital Input
- 5.5. Digital Input
- 5.6 Table Switch<br>5.7 Barometric C
- 5.7 Barometric Correction
- 5.8 Tacho Output
- 5.9 Idle Speed Controller<br>5.10 Ignition
- **Ignition**
- 5.11 Injection
- 5.12 Relay Output/Boost Pressure Control<br>5.13 CAN Bus
- 5.13 CAN Bus

# **6. BASIC PCB**

# **7. WIDEBAND LAMBDA CONTROLLER**

# **8. FIRMWARE UPDATES**

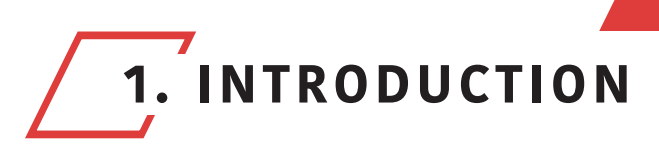

# Engine Management

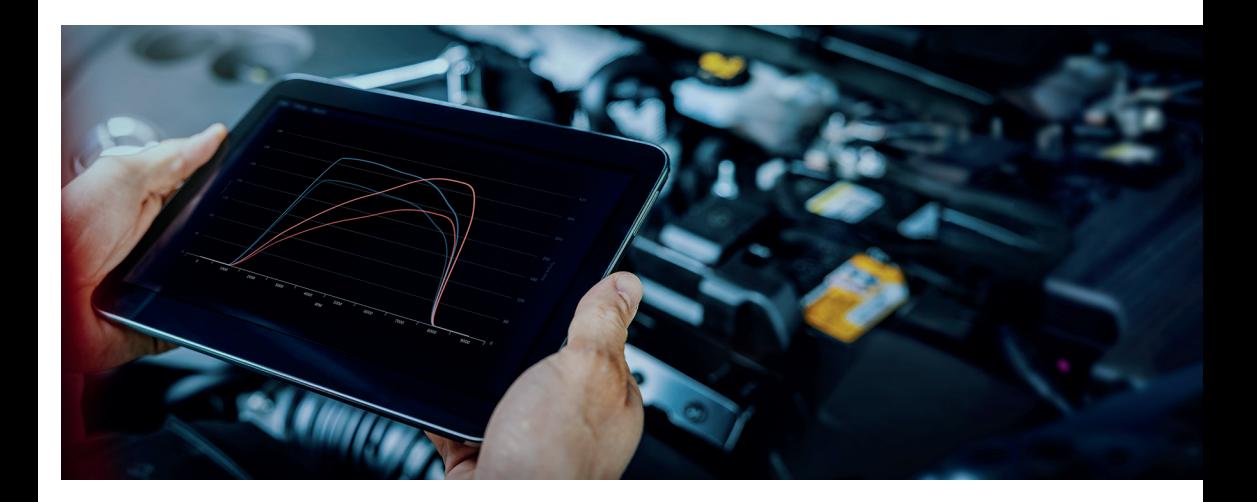

#### **Numerous motorsport features can be realised with our programmable Engine Management:**

- optimize the engine tuning in case of modifications, such as the installation of a turbo, adapt different injectors, camshafts or open intake manifold
- adjust the fuel quantity and ignition timing as desired
- make an individual adjustment to different fuels
- regulate the boost pressure according to your own needs
- directly evaluate the LSU 4.2 wideband lambda sensor
- use motorsport functions such as Launch Control, Anti-Lag, etc.
- parametrize camshaft adjustment
- program your own functions

The existing wiring harness including OEM sensors can be used without changes. Individual tuning through targeted intervention in the parameters of the engine control bring more driving pleasure!

Seite **3**

**WWW.K-DATA.ORG**

This allows you to exploit the full potential of the engine.

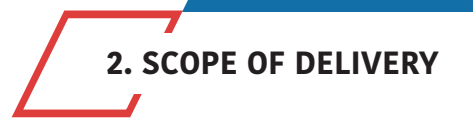

- kdFi V1.4 device ready for use
- User manual
- USB Cable
- Plug set

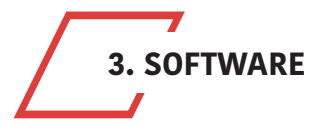

**It is recommended installing the software from the starting menu before connecting the kdFi for the first time.** 

# **3.1. USB Driver**

You will find the USB driver of the FTDI Company in the directory "USB". It is the FTDI232 Chip. The Chip simulates a serial RS232 connection which you can use in 2 ways:

1. Tunerstudio – Communications – Settings: RS232 , COM-port , 115200 Baud

2. Tunerstudio – Communications – Settings: FTDI-D2XX, Auto, 115200 Baud

# **3.2. Tunerstudio**

For tuning we recommend using the software "Tunerstudio" available on the Internet under: www.tunerstudio.com. You will find the corresponding manual on the website of the manufacturer.

All settings can be adjusted with the "free" version. For DIY tuning we recommend the registered version, because of it's comfort features. We do not offer Tunerstudio registration codes. Please buy direct at **www.tunerstudio.com**

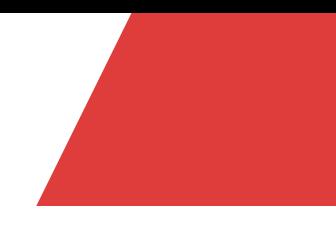

Seite **5**

**WWW.K-DATA.ORG**

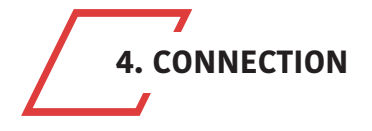

To establish a communication the kdFi must be supplied with 12V.

#### **4.1. Cable Types Recommended Cable Types**

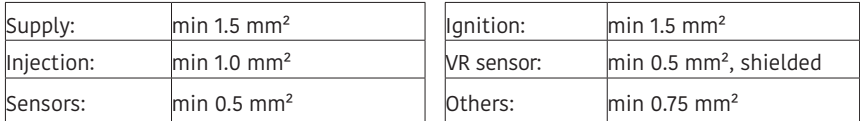

# **4.2 Fuses**

The kdFi must be fused externally.

The amperage rating of the fuse must not exceed the maximum allowable amperage of the cable.

# **4.3 USB Port (Galvanically Isolated)**

The USB chip is "USB powered" up to the galvanic isolation in order to be able to re-establish a connection more quickly in the event of a reset of the ECU. Each standard USB A-B cable can be used as connection cable.

# **4.4 Assignment of the Additional Terminals**

The programmable inputs/outputs of the kdFi are connected with the corresponding extension circuitry on the PCB.

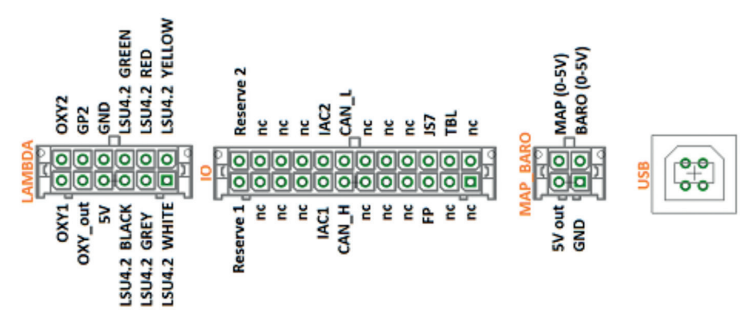

#### **Caution:**

IAC2 is used for Vanos control and internally connected to the matching pin on the 88 pin plug. IAC1 is free for use.

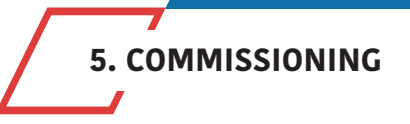

#### **5.1. LEDs**

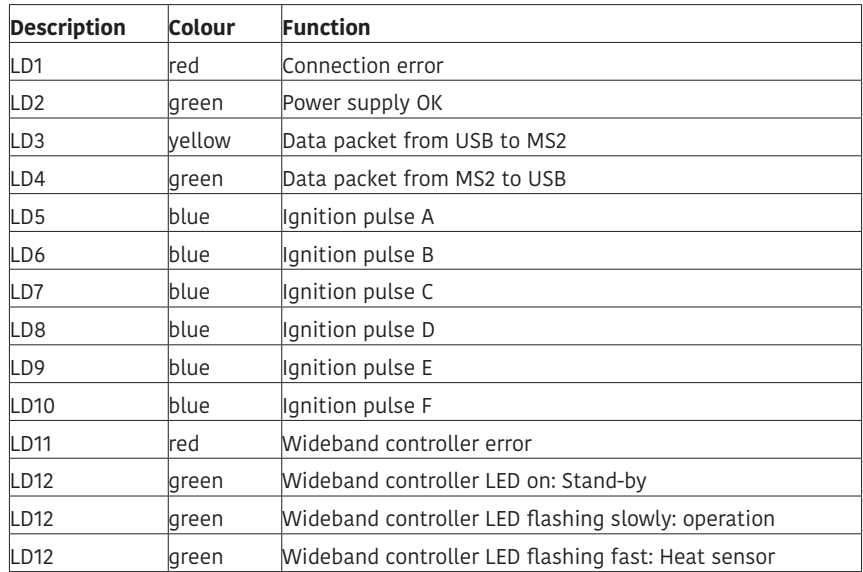

**The LEDs LD5 to LD10 may also have other functions according to the software. They depend on the customer's settings.** 

# **5.2. Speed Measurement**

#### **Hall Sensor**

In BMW M52 engines the speed of the crankshaft is sensed via a Hall sensor and a 60-2 trigger wheel.

The settings should be retained. The camshaft signal is not used because the engine runs with "wasted spark" and "grouped injection".

### **5.3. Sensors**

The factory settings of kdFi are adapted to OEM sensors. A separate software calibration of the sensors is possible via software.

# **5.4. Throttle Potentiometer**

The M52 engine is factory equipped with a throttle potentiometer which is used by the kdFi. The corresponding calibration is done via "Tools" – "Calibrate TPS".

The throttle can be omitted when using the MAP. For natural aspirated engines, we recommend the Alpha-N setting, which needs a throttle potentiometer.

+5V and GND are connected to the outer pins of the potentiometer. The voltage relating to the throttle position is tapped via the sliding contact and connected to the input TPS (Throttle Position Sensor). The covered distance of the potentiometer may be longer than the rotation of the throttle axle.

# **5.5. Digital Input**

There is a digital input that can be used for example as "Launch Control". The corresponding function has to be defined in Tunerstudio. Specify JS7 as input.

# **5.6. Table Switch**

Via the input "TBL", a second set of parameters can be activated in the controller. With a switch setting the input to ground, you can switch between two stored ignition and injection maps. This is useful for various tunings such as road/racing, petrol/LPG, petrol/E85 etc. Input: PE1

**Connecting to a higher voltage than 5V will damage the processor of the kdFi. Digital inputs must only be connected to ground for activation.**

# **5.7. Barometric Correction**

For using the constant barometric correction there must be connected a second absolute pressure transmitter (MPX4250) at the back side that is not installed ex works. The option "Barometric Correction" has to be activated in Tunerstudio "Basic Settings" – "General Lags" and adjusted in "Extended" – "Barometric Correction". **Choose JS4 as input.**

When using an external 3 bar sensor, DIP switch 1 is set to "off". The internal sensor can then be used as an altitude correction sensor by activating DIP switch 2 "int MAP for BARO". (not available on all board revisions).

## **5.8. Tacho Output**

The output "Tacho Output" is provided for standard tachometers. It has been activated in the software "Extended" – "Tacho Output". "JS10" has already been selected as "Output on". Don't change these settings!

# **5.9. Idle Speed Controller**

The standard idle actuator is still used. The settings can be found under "Startup/idle". If you do not use the idle control, set the PWM control to 0 instead of deactivating the idle control.

# **5.10. Ignition**

The ignition coils can be controlled directly via the power drivers available on the kdFi V1.4. A multi-core shielded cable is recommended for this purpose. To prevent damage due to overload, the ignition outputs of the kdFi are equipped with self-resetting thermal fuses. In case of ignition problems, check and reduce the dwell time.

To use active ignition coils such as those from the TFSI, please refer to our "Ignition Coils Conversion sheet" which can be downloaded from our product website.

# **5.11. Injection**

With the kdFi the injectors are controlled in groups. Please change the values below only if it is really necessary.

We generally recommend only high impedance injectors. (around 12 – 16 Ohm)

#### **Attention:**

**The kdFi V1.4 hardware controls the current of the injectors, so PWM Current Limit always needs to be set to 100%, also on low impedance injectors. If low impedance injectors are used 1 output can handle only 1 injector.**

# **5.12. Relay Output/Boost Pressure Control (External)**

"IAC1" and "IAC2" can be used both as relay outputs and as PWM outputs,

e.g. for the boost pressure control valve.

Switching current max. 2 amps.

IAC2 is used for Vanos control and internally connected to the matching pin on the 88 pin plug. IAC1 is free for use.

# **5.13. CAN Bus**

Like for the Megasquirt 2 the CAN Bus is equipped concerning the hardware, but must - if desired - still be set accordingly by the user. For further information on this item please read the respective Megasquirt/MSextra websites on the internet.

**WWW.K-DATA.ORG**

**6. BASIC PCB**

#### **Dimensions:**

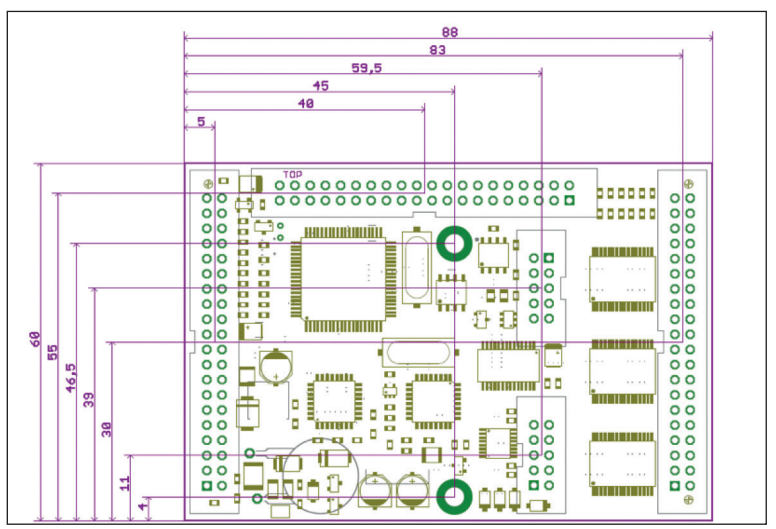

# **Assignment:**

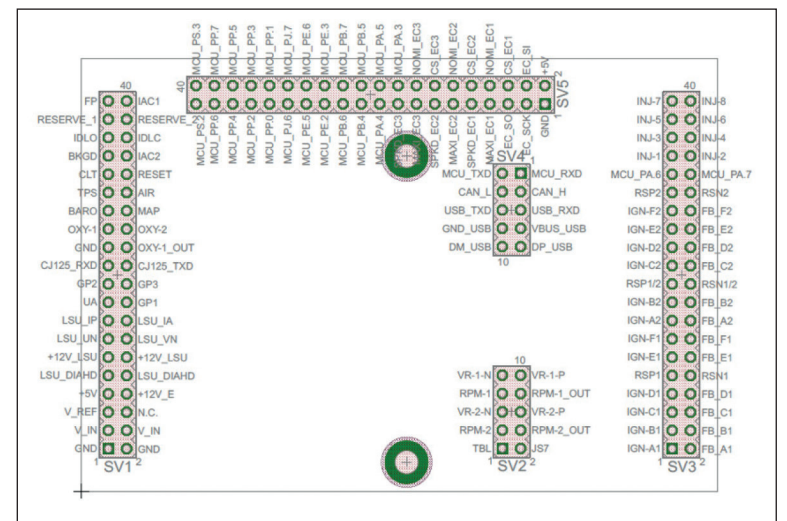

# **Pinout:**

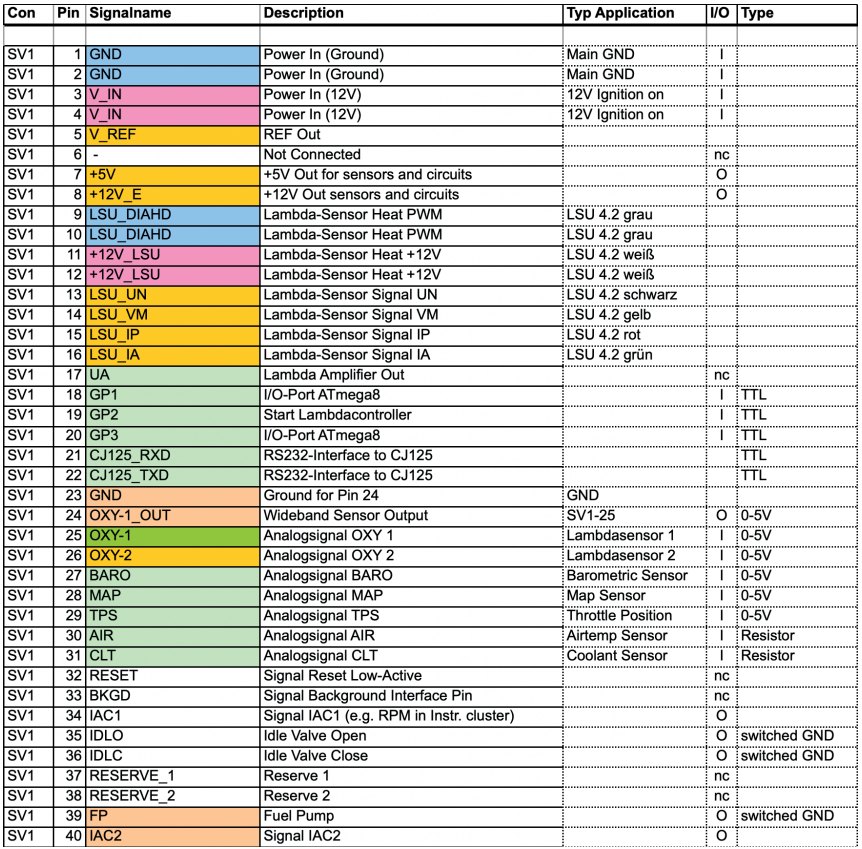

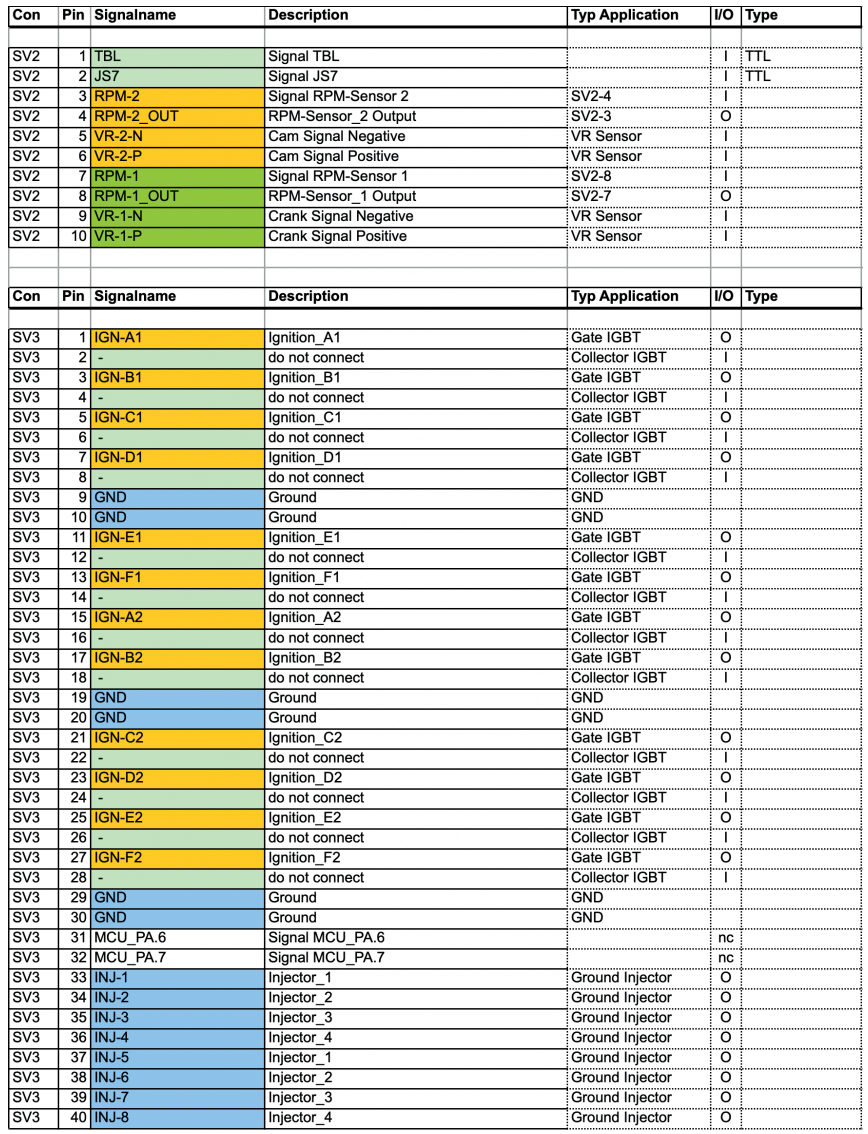

**Contract Contract Contract Contract Contract Contract Contract Contract**  $\sim$ **Contract Contract Contract Contract Contract Contract Contract**  $\sim$ **Contract Contract Contract Contract Contract Contract Contract Contract Contract Contract** 

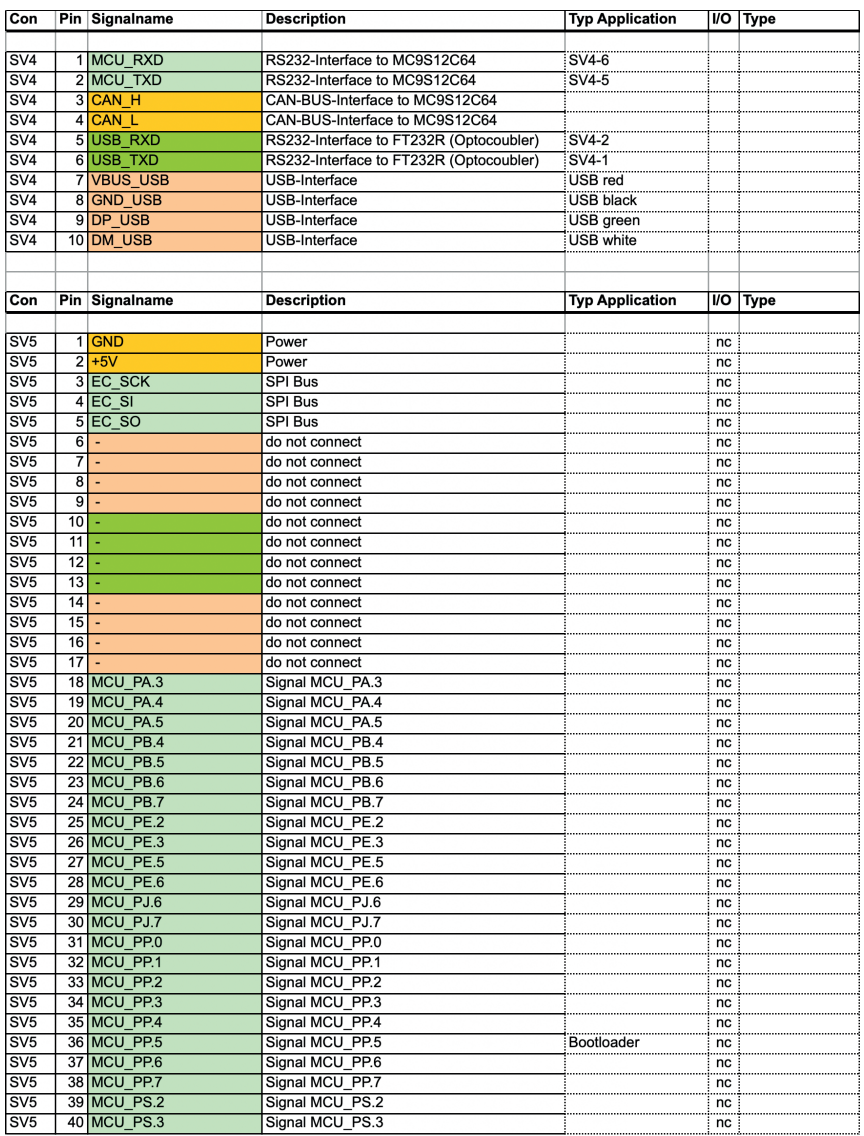

# **7. WIDEBAND LAMBDA CONTROLLER**

The integrated lambda controller is activated by connecting the input "GP2" to ground. This can be done continuously with a bridge as the kdFi is only powered as long as the ignition is turned on. In the connector plug, the signal from OXY out must be connected to the input OXY1. Our connection cable already has the necessary connections.

The measurement signal is output to OXY out in form of a 0-5V signal and corresponds to the **PLX signal 0-5V = AFR10-AFR20.** This characteristic is stored in Tunerstudio and has already been loaded during the test of the control device. After a firmware update this characteristic but must be selected again.

We highly recommend to use only following setting:

**Contract** 

**Tunerstudio Settings: EGO Control - Algorithm: Simple**

unless you exactly know what you are doing. PID Setting is the main cause for lambda problems.

In case of problems with your Lambda reading do not contact us before you tried Algorithm "Simple".

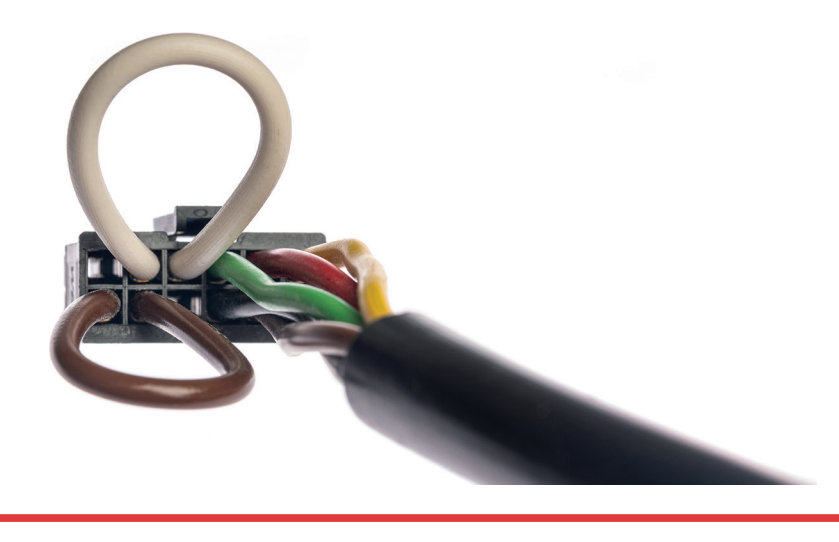

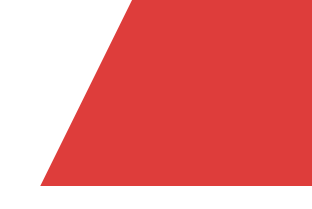

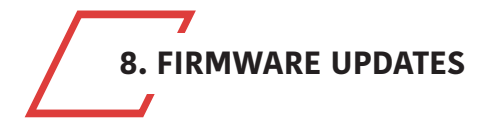

**Firmware updates are always performed at your own risk. It may happen that the**  existing firmware is deleted by disconnections or incompatible computers/software and it can only be reloaded via a BDM interface. We offer this service, but it is not **covered by warranty!**

Tunerstudio must be closed during the firmware update to prevent access conflicts. The ignition coils must be disconnected during the firmware update, until the appropriate configuration has been reloaded via MSQ file. In the case of major version jumps, the MSQ file must be created again. Please read the documentation of your new firmware!

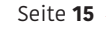

**WWW.K-DATA.ORG**

More Power with Hightech and Know-how!

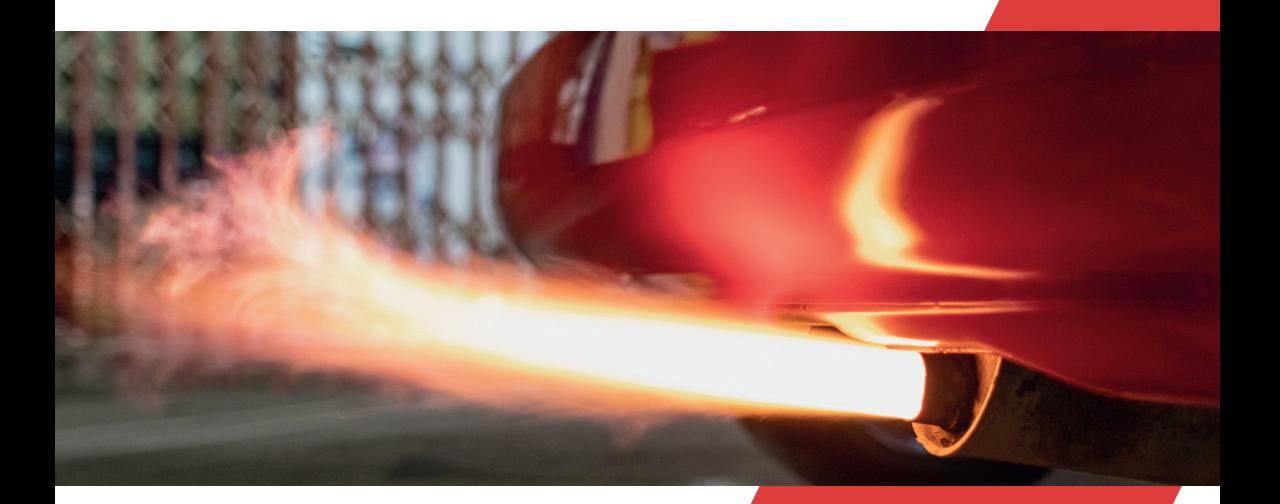

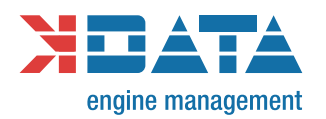

**WWW.K-DATA.ORG**